**Metropolitan Detroit Medical Library Group**

**VOLUME 39 ISSUE 2**

# MDMLG NEWS

Winter 2012

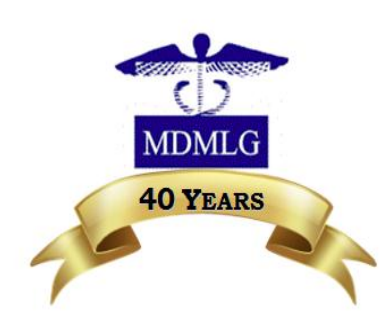

[www.mdmlg.org](http://www.mdmlg.org/)

#### Inside This Issue

- **1** President's Message
- **4** [eBook Rant](#page-2-0)
- **5** [Invasion of the iPad](#page-9-0)
- **6** [ABrief history of Eloise](#page-5-0)
- **[Announcements](#page-10-0)**

## **President's Message from Barbara LeTarte**

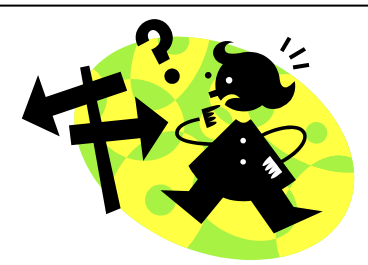

I hope you will join us on Dec. 13<sup>th</sup> for the MDMLG General Business [Meeting & Lunch f](http://www.mdmlg.org/MDMLG%20Registration%20Form%20Dec%202012.doc)eaturing Nadia Lalla, Audrey Bondar and Joe Escribano discussing the "e-book conundrum". E-books are irresistible because they are thought to be so easy to use, carry around and access. In public libraries or on the open market this is often true, but in medical or health science libraries this may not always be the case. There are many advantages and disadvantages to e-books and I know that our knowledgeable presenters will help us to make good decisions when choosing titles for our collections.

Hope to see you there!

Barbara LeTarte [bletart1@hfhs.org](mailto:bletart1@hfhs.org)

volume 39 no 9 Winter 2012

# **Please join us for the December General Business Meeting and Lunch**

#### **Thursday, December 13, 2012**

#### **Topic:**

E-Books in the Medical Library: How Are We Dealing?

**Date:** Thursday, December 13, 2012

**Time:** 12:00pm – 4:00pm

#### **Agenda:**

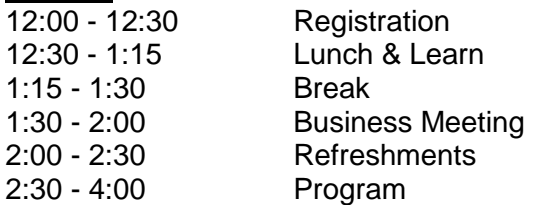

#### **Presenters:**

Nadia Lalla – University of Michigan Audrey Bondar & Joseph Escribano – Henry Ford Hospital

#### **Lunch & Learn:**

Nadia Lalla will present on Mendeley (Reference management software)

**Cost:** \$7.00 (If ordering a boxed lunch from Panera)

**RSVP and payment** must be received by **Friday December 7, 2012 Location:** 

[Henry Ford Hospital](http://www.mdmlg.org/HenryFordHospitalCampusMap.pdf)

Education & Research Building (E&R) Room 2071 2799 West Grand Blvd Detroit, MI 48202

**Parking** at the hospital costs \$2.50 for garage and \$4.50 for valet. Sladen Library is offering to provide parking vouchers for the underground lot at the front of the hospital off West Grand Blvd. Vouchers are not provided for valet service or any of the other garages.

See the [MDMLG website](http://www.mdmlg.org/meeting.htm) for [registration](http://www.mdmlg.org/MDMLG%20Registration%20Form%20Dec%202012.doc) form and [payment](http://www.mdmlg.org/paypal-december-meeting-2012.htm) options.

# <span id="page-2-0"></span>**eBooks: the Best Thing Since Sliced Bread (… or not): an EBook Rant** by Jill Turner

I love the concept and convenience of eBooks. I really wish they were available when I was earning my degrees. But, as much as I love them, I become equally as annoyed by what I view as their limitations. I would hazard a guess that after you read my complaints will not be in the minority when it comes to these opinions. I have only included my top five "issues" with eBooks (yes, I have a few more), but these are the ones that annoy me the most.

**Problem #1**: Downloading: Let's start with the initial process needed to download an entire eBook because it truly is my #1 complaint. (The rest of my complaints however are not listed in order of annoyance.) Even though I don't expect DARPA to come calling anytime soon, I do consider myself fairly technologically savvy. Yet, I needed to watch a YouTube video in order to prepare my iPad for downloading eBooks! That's ridiculous! The process should be selfevident.

I'm going to pick on ebrary, but the process is similar for other platforms I have used. Here are eBook download instructions taken right from ebrary's Support Center webpage: don't waste your time reading them for this editorial … they are boring. I will highlight the most salient points, so you can quickly skim.

Download entire document onto your computer as an e-book

To download an entire ebrary document onto your computer, thereby creating an e-book for temporary access, you need Adobe Digital Editions, a free software program.

You can read and annotate downloaded e-books offline on your computer, and transfer them to supported devices.

If it's your first time downloading a document onto your computer via Adobe Digital Editions:

I. We recommend setting up Adobe Digital Editions on your computer before you start downloading from ebrary, see: http://support.ebrary.com/?p=841

II. Or you can do all the steps together:

From your computer, **go to your ebrary site**

If you aren't already, **sign in to your personal ebrary account**

That is, click the "Sign In" button at the top right and sign in as usual. **If you don't already have a personal ebrary** 

**account, create one** as described here

http://support.ebrary.com/kb/to-create-ebrary-account/

**Find the book you want to download**

**Click the "Download" button** in list mode or while viewing the document

**Select option to "Download the entire document", Click OK** 

Number of days e-book will be readable is displayed**, Click "Download"**…

#### **(All of those instructions, but wait, you are not done yet …)**

If you haven't already done so, you'll be prompted to **install Adobe Digital Editions**

Once Adobe Digital Editions is installed, **choose Open with Adobe Digital Editions**

You'll be prompted to **sign in to your Adobe account**; if you don't already have one, **click the button to create one**

*"that's it"? Are you kidding me? The initial process of downloading eBooks requires too many steps with the need to access too many accounts*

#### **MDMLG NEWS PAGE 4**

#### **That's it!**

Download an entire document as an e-book in Adobe Digital Editions

Patrons first need to install Adobe Digital Editions on their computer (free online).

Accessible on most computers and devices, but not the Kindle or Kobo Vox.

Some publishers prohibit full-document downloading of their documents. See here for a list <http://support.ebrary.com/?p=868>

"That's it!"? Are you kidding me?! I have even removed a couple lines of instruction for the sake of space. The initial process of downloading eBooks requires too many steps with the need to access too many accounts. It should be "one and done"; a single line of instruction: "click to download". Done! The process should be automatic and seamless.

**Problem #2:** Format: Let's move on to format. I'm not quite as irritated by this aspect of eBook usage as I am by the initial downloading process, but choosing a format is not so straightforward for users either. The ebrary Support Center webpage provides information about Adobe Digital Editions, the software / app required to actually read your eBook; the instructions state "accessible on most computers and devices … BUT NOT Kindle or Kobo Vox". Huh? If you own a Kindle or Kobo Vox, you are probably wondering "ok … now what do I do?". Well, if you want to use a Kindle to download an ebrary book, here are a few options. The first option is to create a pdf of each chapter and download the book that way. Let's hope it's not Harrison's with 362 chapters. Alternatively, ebrary offers this statement on their website: "Viewing an ebrary book on a Kindle Fire is possible although it requires some extra steps due to Amazon's proprietary software." What follows is another set of 15 steps similar to the previously listed instructions. I understand Amazon's motivation for not playing nicely with others, but their restrictions just illustrate my point that users must be aware of which format is compatible on which device.

**Problem #3**: Usage/Access: Now I'm going to whine a little bit about a few issues that concern access. At UDM, we subscribe to several eBook collections in addition to titles that the librarians purchase individually. The eBook collections are unlimited-user titles. When I buy a title individually, I most often purchase single user access. Occasionally, a title will be added to a collection after I have already purchased it individually. [Tangent rant: That is another annoying problem. It would be really nice to know *ahead of time* which titles they are planning to add, so that I don't waste my money ordering something that we will have access to as part of a collection in the near future!] Ok, back to my original complaint: My gripe is that users (and librarians) can't tell which title is multi-use and which is single user without clicking into the title and perhaps being turned away. This may be a problem that is unique to the University of Detroit Mercy, however. If time was not an issue, I suppose I could request that our catalogers add a note to each catalog record that indicates multi versus single use titles. But I'm not confident that would solve the problem either, since in my experience, people don't take the time to read cataloging notes. Do users realize that two catalog entries indicate multiple copies of a title in the UDM catalog? Will they attempt to access the eBook through the second entry after the first has turned them away? I'm not sure they will bother.

**Problem #4:** Discovery: Another challenge that we have at UDM is that not all eBooks are included in the catalog. The EBSCO eBook collection (formerly NetLibrary) from MEL has over 60,000 titles. It is not practical to include all of these titles in the catalog; the collection is dynamic and titles come and go without warning. It would be too time consuming to maintain the records for this collection. As a result, for now, there are multiple places for users to look for eBooks. The UDM cataloging department is more than willing to add a title to our catalog if a librarian requests it, but we have to know the title is there to make the request in the first place.

**Problem #5**: This complaint is more specifically geared towards the Kindle format and library practice rather than a general eBook issue. Should I choose the Kindle app on my iPad as my download destination, a few days before my eBook is about to expire, I will receive a message from Amazon letting me know that my book will shortly disappear, but, if I would like, I can purchase that title from Amazon. After the title is gone, I will receive another message kindly letting me know that people who have purchased that title have also purchase the following other/similar titles. *What?!* What happened to patron privacy?! Public libraries shout about privacy and pat themselves on the back for rebelling against "the man" when they come a knock 'in, yet apparently they are willing to dole out my info to Amazon with nary a qualm! Kudos to Amazon for the brilliant marketing scheme; shame on the library for the hypocrisy.

It is amazing to me that mankind has the ability to put a man on the moon and to smash atoms into particles that are so small they have been nicknamed "the God particle", but we can't solve the issues surrounding electronic books? Astonishing. I have complained quite often about these issues and have been told … different professions and different pots of money. However, librarianship is a technological profession. We have some really smart people in our ranks. I find it difficult to believe that there isn't someone out there with the skills to correct these issues. Ok, I feel better now. Thanks for listening.

[My next article could deal with the irony of my complaints about the failings of technology when a mere 20 years ago, I would happily sit and wait for 20 minutes while my 40 MB, 512 K, 12 MHz home computer used Prodigy to connect (via long distance phone call) to the World Wide Web.]

Jill Turner University of Detroit Mercy School of Dentistry Library [turnerja1@udmercy.edu](mailto:turnerja1@udmercy.edu)

# **And if that wasn't enough to confuse you…**

Comparison of eReaders: [http://en.wikipedia.org/wiki/Comparison\\_of\\_e-book\\_readers](http://en.wikipedia.org/wiki/Comparison_of_e-book_readers)

#### <span id="page-5-0"></span> **A Brief History of Eloise Part I – Early Development in the 19th Century**

#### Mary Kordyban Detroit Public Library

At the beginning of the 19<sup>th</sup> Century, the population of both Detroit and Michigan started out very small, but grew rapidly. Michigan became a territory in 1805. According to the 1810 Federal census, 4,612 people lived in Michigan, with 1,650 in the city of Detroit. These numbers did not count Native Americans. By 1830, the

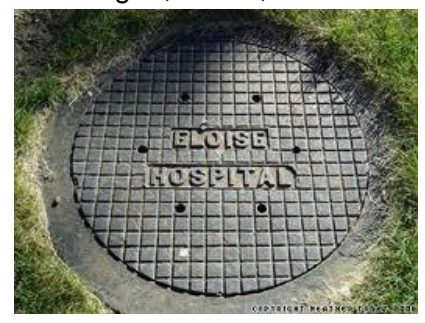

population of Detroit grew from 2,222, to 6,927 in 1836, and 9,124 in 1840. By 1850, Detroit's population was over  $21,000$ <sup>1</sup>. This was due to the opening of the Great Lakes by the Erie Canal in 1825, and the Westward movement<sup>2</sup>. It also brought social problems that a small population of settlers was ill equipped to deal with, such as caring for the poor and infirm.

In 1830, the first Wayne County Poor House was established with the purchase of 17 acres of land in Hamtramck Township, along Fort Gratiot Road. Today this would be located near the intersection of Gratiot and Mt. Elliot. A two story building

was opened in 1832. Conditions rapidly became overcrowded and deplorable. The sexes were separated, but there was no other distinction as to placement. In 1833, an attack of Asiatic cholera killed more than 1000 people, leaving the building crowded with surviving orphans.<sup>3</sup> The Catholic priest Gabriel Richard died treating the sick during this outbreak.

Conditions were bad enough to attract the attention of the newly formed Catholic Diocese, which played a major role in its care. Rev. Martin Kundig, a German Catholic priest, became superintendent (1834-38) of the Poor House; assisted by three nuns from the Order of St. Clare.<sup>3</sup> This early version of a public-private partnership was born of necessity, not

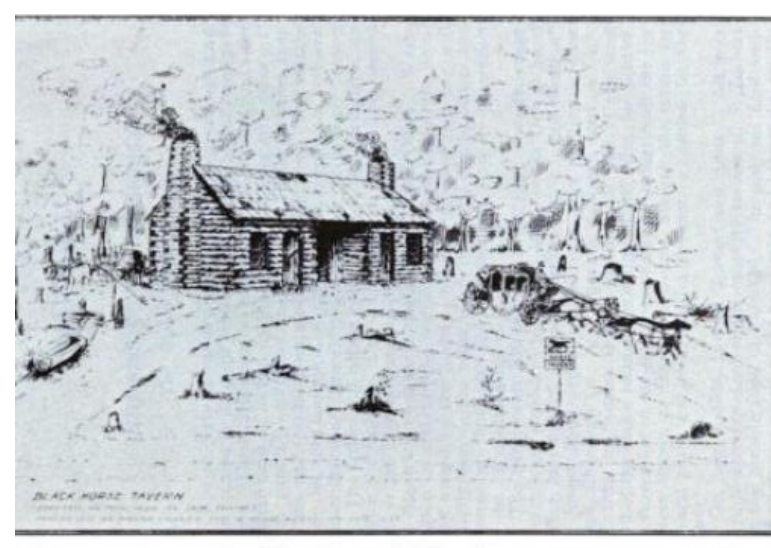

Second County House-Black Horse Tavern

politics.

In 1839, two years after Michigan became a state, Wayne County purchased a 160 acre farm for \$800, located in Nankin Township, in order to erect the second Wayne County Poor House. It had a log house known as the Black Horse Tavern, which also served as a stagecoach stop. At the time it took two days to travel from Detroit. $3,4$ 

Thirty-five out of 111 residents of the first home transferred at its opening. It is presumed that most of the residents refused to leave and that most of the children found homes in town. The first Wayne County Poor House was put up for sale, but did not sell until 1846<sup>3</sup>

It has been suggested that the decision to relocate the poor house far outside of the city was intentional.<sup>4</sup> The population of Detroit along with Michigan continued to grow rapidly. Detroit's population in 1844 was 10, 948, growing to 21,019 by 1850<sup>1</sup>. The definition of 'poor' was so broad that it included society's dregs -- the vagrants, vagabonds, drunkards, pilferers and brawlers. With such a broad charter, it wasn't long before the feeble-minded and the insane were being housed there<sup>4</sup>.

#### **MDMLG NEWS PAGE 7**

The first residents lived in the log house along with a caretaker. As more inmates moved in, more buildings were built. The first building was finished in 1846, although its basement was finished much later. It was outfitted with two cells for

"drunks, unruly inmates or "crazys"<sup>3</sup> (sic).

Barns were erected and fruit trees planted, with the intention of making a self-sufficient community. A pasture on the property supported cows for milk and meat. The nearby forest was exploited for lumber, and bricks were made on the premises<sup>3</sup>.

Mentally ill residents were not generally separated from the general population, although some provisions were made for those who were violent. Records from the early days of Wayne County Poor House had mostly disappeared. Years later, the caretaker stated that a small 'crazy house' had been built outside of the main building, although no one else could verify this. In 1859, a two story building was erected. The violent mentally ill were kept chained on the second story, with swine living on the first floor. This was reported by distant farm neighbors, since they could hear the discordant sounds of animal squeals along with human screams $^{3,4}$ .

**Biddy Hughes** 1841 - 1895

One inmate of the second floor was considered so violent, that it was a problem to feed him. It was a two person job, as one person had to hold his neck to the wall with a forked stick, despite being chained<sup>3</sup>.

Bridget "Biddy" Hughes was among the first 5 people who were admitted as 'crazy. She had been committed in 1841, released, and then readmitted in 1843. She spent the rest of her life in the institution, watching as it changed and grew. She passed on in 1895 and was buried in its cemetery. She was considered harmless and was never placed with mentally ill inmates<sup>3</sup>.

It was not until 1868 that a building was erected strictly for the mentally ill. Mainly this was due to requests for funding that were being turned down year after year. This became known as the Wayne County Asylum. Two wings were added in the next decades as the population grew<sup>3</sup>. But the chains remained until 1881, when Dr. E.O. Bennett, Eloise's first medical superintendent, did away with them $4$ .

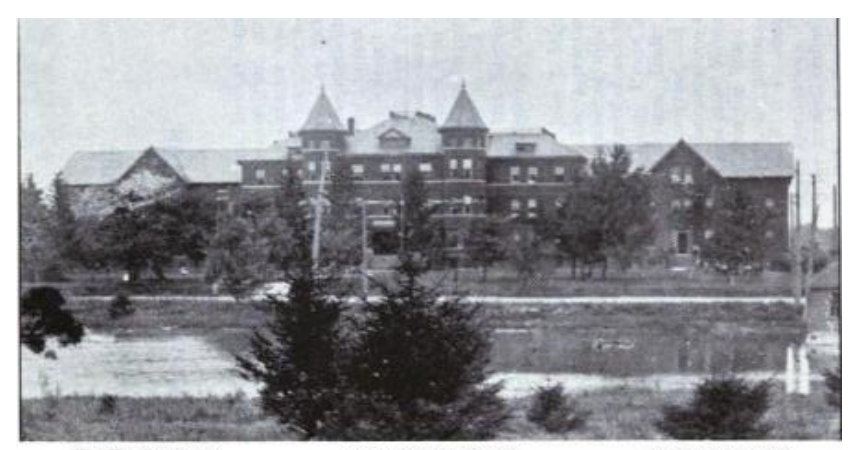

West Wing Erected 1876

Center as Reconstructed 1899 Wayne County Asylum East Wing Erected 1876

#### **MDMLG NEWS PAGE 8**

The self-sufficient farm model was turning into a small city. There was a school for children beginning in 1841, as well as a farm and kitchen building. Later on, it had a laundry, a bakery and a conservatory. A railroad flag station from the Michigan Central Railroad replaced the stagecoach.

By the 1890's, it had a boiler plant, an 'electrical laboratory', a general store and a fire house. It also had its own water supply and an artificial lake $^{\rm 3}$ .

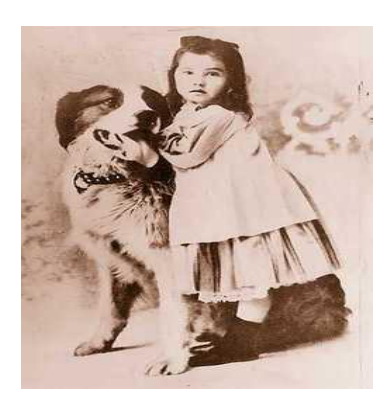

The facility had its own railroad station, where trains actually stopped instead of being flagged down. In 1894, a post office, express office and railroad office were officially dedicated. They had to follow the rules for the naming of post offices, which meant that the name must be short, and not in use on any other post office in the country. Freeman B. Dickerson, recent postmaster of Detroit, and President of the Board, named it after his daughter, Eloise. The name stuck, and became the name of the railroad station as well as the other offices. The county eventually split the facility into the Eloise Infirmary for the Sick and Elderly and the Eloise Hospital for the Insane $^{3,4}$ .

It seems as if Eloise never lost its original mission as a poor house, even after advances allowed for classification and segregation by illness or indigent type. In the 1850's there

is brief mention of a 'pest house'; a small area set aside for smallpox victims. There are no records to indicate which building it was, or if it was ever used<sup>3</sup>.

In 1902, the Board recommended that tubercular patients be housed in tents on the property. This was to implement the open air therapy that was in use at the time. One tent was for men, and one for women. Men outnumbered women by 10 to 1 at Eloise, even though the disease affected both sexes equally. In 1911, a sanatorium was built, because the number of tuberculosis patients was spiraling out of control. It was closed in 1923, due to the opening of Maybury Sanitorium<sup>3</sup>.

Part 2 will discuss the expansion and decline of Eloise in the 20<sup>th</sup> Century.

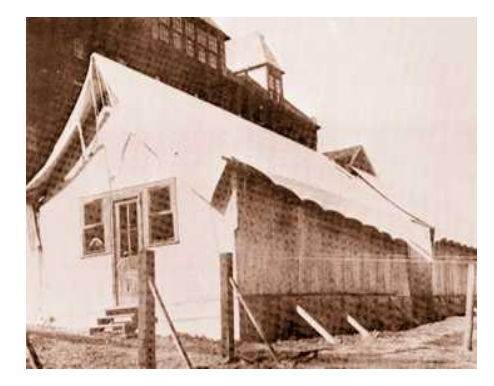

Eloise

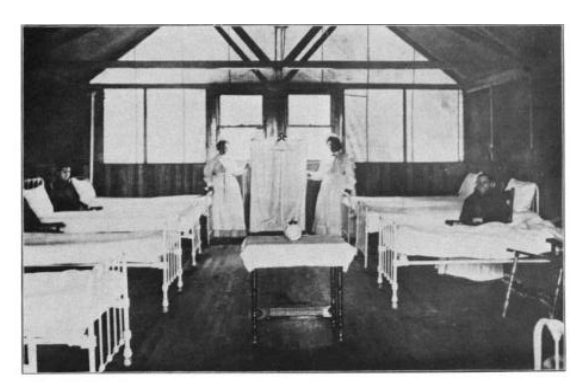

terior of Test

#### **References**

- 1. Gavrilovich, Peter. "The Detroit Almanac: 300 Years in the Motor City", Detroit, MI, Detroit Free Press Inc. 2000.
- 2. "Population Growth and Distribution in Michigan" [http://www.geo.msu.edu/geogmich/pop\\_thru\\_time.html](http://www.geo.msu.edu/geogmich/pop_thru_time.html)

*3.* [Keenan,](http://www.google.com/search?tbo=p&tbm=bks&q=inauthor:%22Stanislas+M.+Keenan%22) Stanislas M. "History of Eloise**:** Wayne County House, Wayne County Asylum", Thos. Smith Press, 1913

4.Bailey, Mary. **"**Eloise -- The Poorhouse that Became an Asylum" The Detroit News, July 23, 1999 *<http://apps.detnews.com/apps/history/index.php?id=106>*

Images came from History of Eloise, 1913, except for the Eloise Hospital Sewer Lid, Asylum Projects: *[asylumattendant.wordpress.com.](http://asylumattendant.wordpress.com/)*

Mary Kordyban Detroit Public Library <mkordyban@detroitpubliclibrary.org>

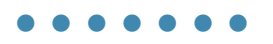

### <span id="page-9-0"></span>*Invasion of the iPad*

#### *by Courtney Mandarino, MLIS*

it's a librarian's business to know about it. It has been less than three years since the iPad first hit the market, and in that time its usage has become widespread. As librarians, it is important that we stay on top of new trends, as their implications for libraries become increasingly relevant to how we do our jobs. Already, iPads have permeated hospitals and affect how doctors and nurses are providing patient care. If nothing else, iPads serve as on-hand access to information--and if it's information related, then

Recently, our hospital has begun providing all of our incoming residents with iPads. Many of our doctors have already been using their iPads at work from the beginning, and several other hospital staff members have incorporated their personal iPads into the work they do here. With this huge influx of technology, it was clear that our library had to start accommodating them and figuring out what we could provide.

One hurdle to teaching users about mobile resources is simply getting them used to the terminology. Users approach mobile technology from different levels of experience, and while many of these devices are very user-friendly, there is still a learning curve. To start, it is important for users to understand the difference between a mobile website (usually a simplified version of the full website, modified to use less data and load more quickly) and a mobile app (an independent software application that can be downloaded to the device). Some resources only have one or the other, and getting our users to understand this is critical to teaching them how our mobile resources function.

Another big step toward making ourselves iPad friendly was determining what resources we already had that are iPad compatible. Many of our resources, such as MD Consult, Dynamed, and Stat!Ref, have mobile versions or apps that our staff can use through our institutional license. There are also a number of free apps listed on the NLM website [\(http://www.nlm.nih.gov/mobile-app/#native\)](http://www.nlm.nih.gov/mobile-app/#native), as well as sites like [imedicalapps.com,](http://www.imedicalapps.com/) which posts medical app reviews written by medical professionals for various mobile platforms. Because new apps are being created all the time, it has become important for us to periodically look at what's out there.

Another key aspect to dealing with mobile devices is understanding how our mobile resources actually work. We created a number of tutorials on our Libguides for how to access or download our mobile resources, because each resource is set up a little differently. Some resources require access codes or passwords, while others require the user to register on a regular computer before he or she can begin using the mobile version. In addition to creating our own tutorials, many of the sites have pre-made handouts that can be printed and made available in the library, or distributed when teaching classes.

The benefit of having so many iPads in the hospital is not limited to our residents; at long last our library will be getting one as well. How can we test and troubleshoot mobile device issues if we don't have a mobile device of our own to use? Answer: we can't. Adapting to new technology can be one of the most rewarding and frustrating aspects of a librarian's job. Still, even without an iPad of our own we have managed to successfully introduce and teach the basics for several mobile sites and apps. As our patrons continue to desire everything instantaneously, and in the palm of their hand, it is our job to do the best we can to serve this need.

Courtney Mandarino Riecker Memorial Library St. Joseph Mercy Hospital [MandariC@trinity-health.org](mailto:MandariC@trinity-health.org)

# **ANNOUNCEMENTS**

#### <span id="page-10-0"></span>**Future events**

**2013**

January 25-29

American Library Association Mid-Winter Conference a <http://alamw13.ala.org/>

March 17-20

Electronic Resources in Libraries <http://www.electroniclibrarian.com/>

May 3 - 8

MLA [Medical Library Association ] <http://www.mlanet.org/am/am2013/>

#### **University of Detroit Mercy welcomes new Librarian**

UDM is pleased to announce that **Karl Ericson, MLIS**

joined the staff of the Dental Library on November

26, 2012. Karl comes to UDM following six years with

the Lansing Community College Library and five

years with Davenport University Library.

#### **New staff member at the University of Michigan**

**Nandita S. Mani, MLIS** has joined the Taubman Health Sciences Library at the University of Michigan. She provides curriculum integrated instruction for the Medical School and works with faculty in the following designated clinical departments in the health sciences: Metabolism, Endocrinology, & Diabetes (MEND), Nephrology, Neurology, Neurosurgery and Neuroscience.

# **Newsletter Committee 2012 - 2013**

Marilyn Dow, editor [dowmk@udmercy.edu](mailto:dowmk@udmercy.edu) Cathy Eames [ceames@dmc.org](mailto:ceames@dmc.org) Cathy Phillips computibly contained contained contained a unit of the unit of the contained contained a unit o<br>
Contained a unit of the unit of the contained a unit of the unit of the unit of the contained a unit of the c

Laura Bollman [bollman.laura@gmail.com](mailto:bollman.laura@gmail.com) Mary Kordyban [mkordyban@detroitpubliclibrary.org](../Vol%2038%202011%202012/mkordyban@detroitpubliclibrary.org) Courtney Mandarino [MandariC@trinity-health.org](mailto:MandariC@trinity-health.org)<br>Cathy Phillips cphillips@ltu.edu turneria1@udmercy.edu

Valerie Reid [valerie.reid@oakwood.org](mailto:valerie.reid@oakwood.org)